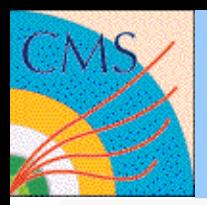

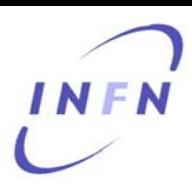

1

### **CRAB tutorial 19/02/2009 Trouble shooting**

Marco Calloni CERN – Milano Bicocca Federica Fanzago INFN Padova

CRAB Tutorial 19/02/2009 CERN M.Calloni

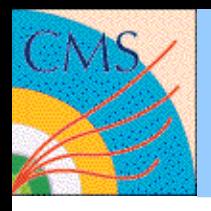

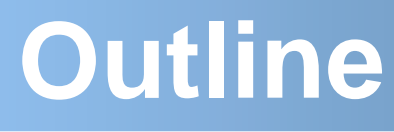

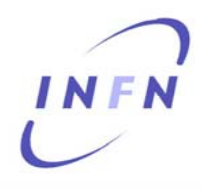

#### Problems can occur

- Before using CRAB:
	- Environment preparation
	- Getting a user certificate
	- While setup the certificate
- During creation phase
- $\bullet$ During submission phase
- PostRunning problems

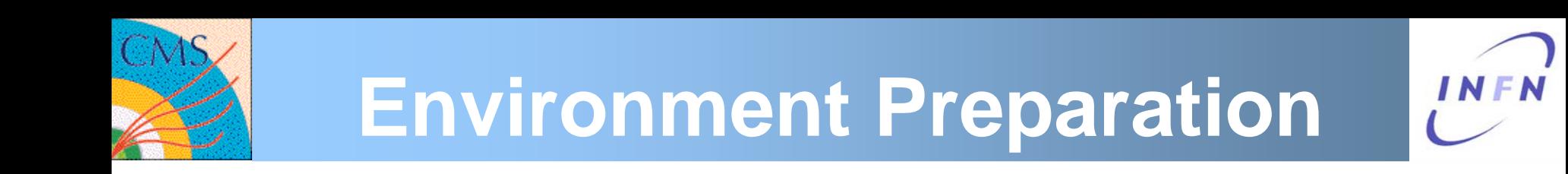

- $\bullet$  Environment not properly prepared. Start again with a fresh shell, doing (in the right order):
	- 1. source of UI env
	- 2. setup of CMSSW software
	- 3. source of CRAB env

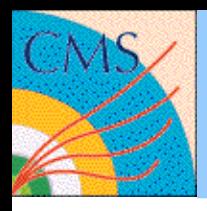

## **User certificate**

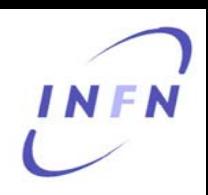

- You can find informations on certificate:
	- How to get it
	- How to setup it
	- How to renew it

#### Following the links pointed by the page:

[https://twiki.cern.ch/twiki/bin/view/CMS/SWGuideC](https://twiki.cern.ch/twiki/bin/view/CMS/SWGuideCrab#How_to_Start_with_CRAB) [rab#How\\_to\\_Start\\_with\\_CRAB](https://twiki.cern.ch/twiki/bin/view/CMS/SWGuideCrab#How_to_Start_with_CRAB)

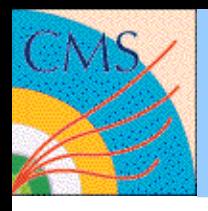

### **User certificate**

You can test you certificate with:

grid-proxy-init -debug -verify

voms-proxy-init -voms cms

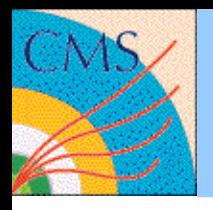

• Problems with certificate:

Error: cms: User unknown to this VO.

None of the contacted servers for cms were capable of returning a valid AC for the user.

crab: Unable to create a valid proxy!

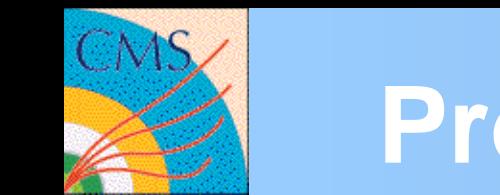

- CMSSW problems in creation: may be your code work locally but your jobs crash with a cms exception.
- You can validate your CMSSW config file before launching it on the grid. To do this you can use "crab –validateCfg"

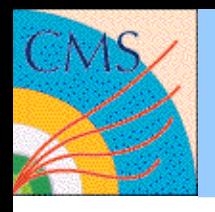

• Control your quota.

You need enough space!

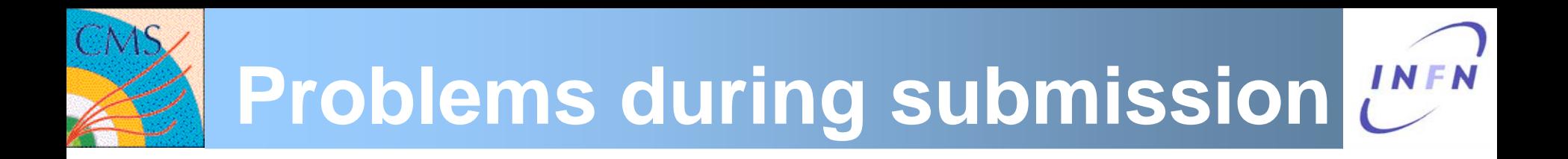

• Compatible site not found:

crab. The whole task doesn't found compatible site crab. Total of 0 jobs submitted

### To be controlled:

- The CMSSW software release have to be on the site
- The Dataset have to be on the site
- The site have to be running (Availability page: <http://lxarda16.cern.ch/dashboard/request.py/siteview> )
- The site have to be either T2 or T3: The user are **not allowed** to run jobs on T0 and T1!

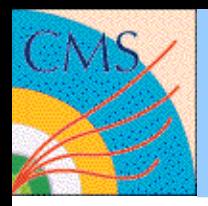

# **Availability page**

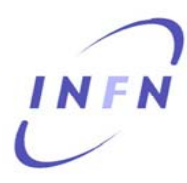

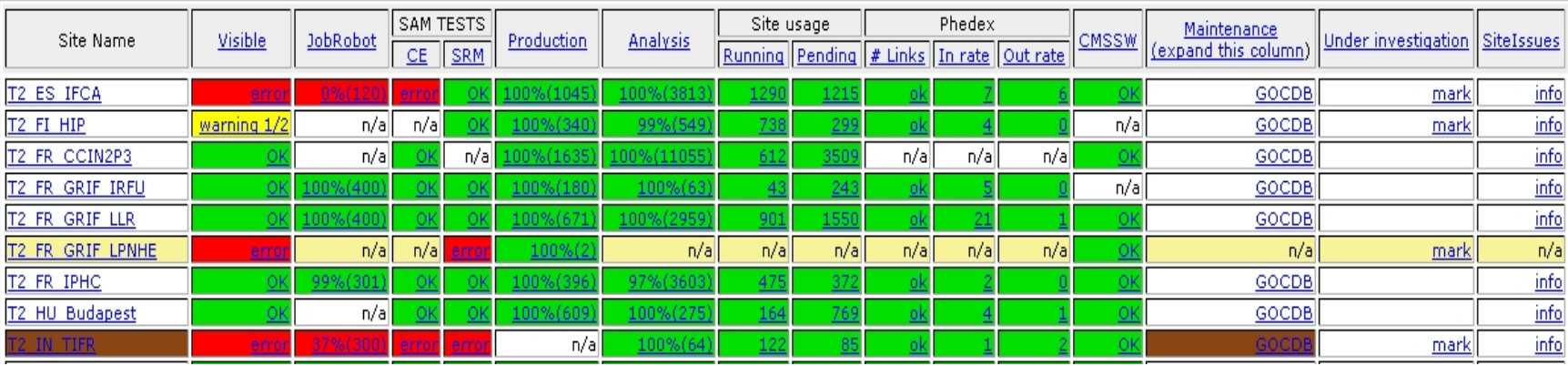

If "Visible = error" the site is down

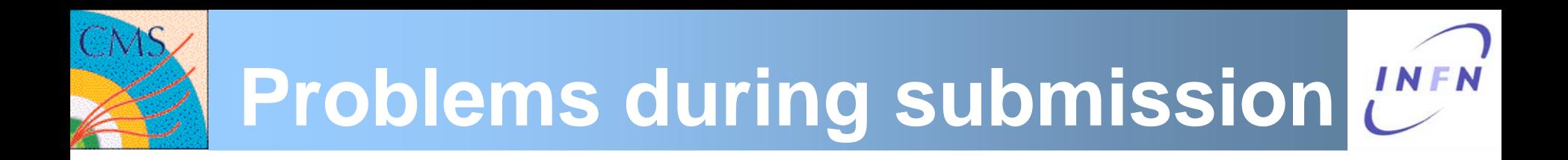

• General problem with a SE (for example the site is not reachable):

If the dataset is also in other sites an easy solution is blacklist the SE

[EDG]

se\_black\_list = jinr.ru, infn.it, purdue.edu, in2p3.fr

CRAB Tutorial 19/02/2009 CERN M.Calloni 11

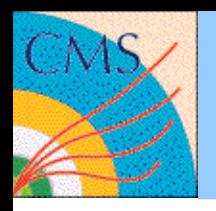

# **PostRunning problems**

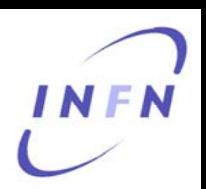

- $\bullet$  The jobs could be:
	- Done(Failed)  $\Rightarrow$  the jobs have run (2 exit codes)
	- Aborted  $\Rightarrow$  the jobs have not run
- $\bullet$  Failed Jobs: stdout & stderr (retrieved with "crab –getoutput")
- $\bullet$  Aborted Jobs: loggingInfo (retrieved with "crab –postMortem")

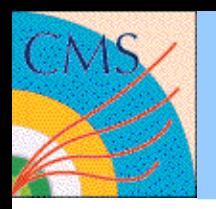

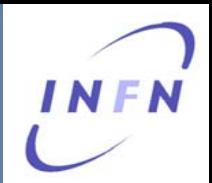

• In this page you can find the meaning of the exit codes:

[https://twiki.cern.ch/twiki//bin/view/CMS/JobExit](https://twiki.cern.ch/twiki//bin/view/CMS/JobExitCodes) [Codes](https://twiki.cern.ch/twiki//bin/view/CMS/JobExitCodes)

- Try to look in FAQ, HOWTO, Diagnosis template page
- Write to crabFeedback HNMake available the task directory in your public area is the better way to debug the problem by the supporters ;-)

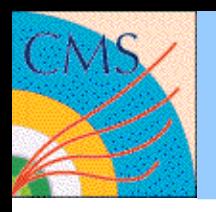

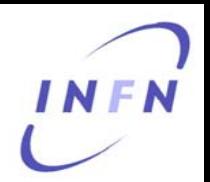

- StageOut problems (Store files in a T2/T3 SE)
- StageOut problems in Castor. Castor is not the best place to store data! You should store your data in the T2/T3 SE.